# Bull Aide-mémoire

 $\mathbb{R}^{\mathbb{Z}}$ 

AIX

 $\boxed{\phantom{a}}$ 

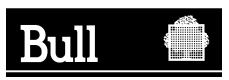

 $\mathbb{R}^+$ 

# Bull Aide-mémoire

AIX

Logiciel

Juin 1998

Bull Electronics Europe S.A. Service CEDOC 331 Avenue Patton - BP 428 49004 ANGERS CEDEX 01 FRANCE

86 F2 55AP 02

The following copyright notice protect this book under the Copyright laws of the United States and other countries which prohibit such actions as, but not limited to, copying, distributing, modifying, and making derivative works.

Copyright  $\odot$  Bull S.A. 1992, 1998

Imprimé en France

Vos suggestions sur la forme et le fond de ce manuel seront les bienvenues. Une feuille destinée à recevoir vos remarques se trouve à la fin de ce document.

#### Marques déposées

Toutes les marques déposées sont la propriété de leurs titulaires respectifs.

AIX<sup>®</sup> est une marque déposée d'IBM Corp. et est utilisée sous licence.

UNIX est une marque déposée licenciée exclusivement par X/Open Company Ltd.

La loi du 11 mars 1957, complétée par la loi du 3 juillet 1985, interdit les copies ou reproductions destinées à une utilisation collective. Toute représentation ou reproduction intégrale ou partielle faite par quelque procédé que ce soit, sans consentement de l'auteur ou de ses ayants cause, est illicite et constitue une contrefaçon sanctionnée par les articles 425 et suivants du code pénal.

Ce document est fourni à titre d'information seulement. Il n'engage pas la responsabilité de Bull S.A. en cas de dommage résultant de son application. Des corrections ou modifications du contenu de ce document peuvent intervenir sans préavis ; des mises à jour ultérieures les signaleront éventuellement aux destinataires.

# Table des matières

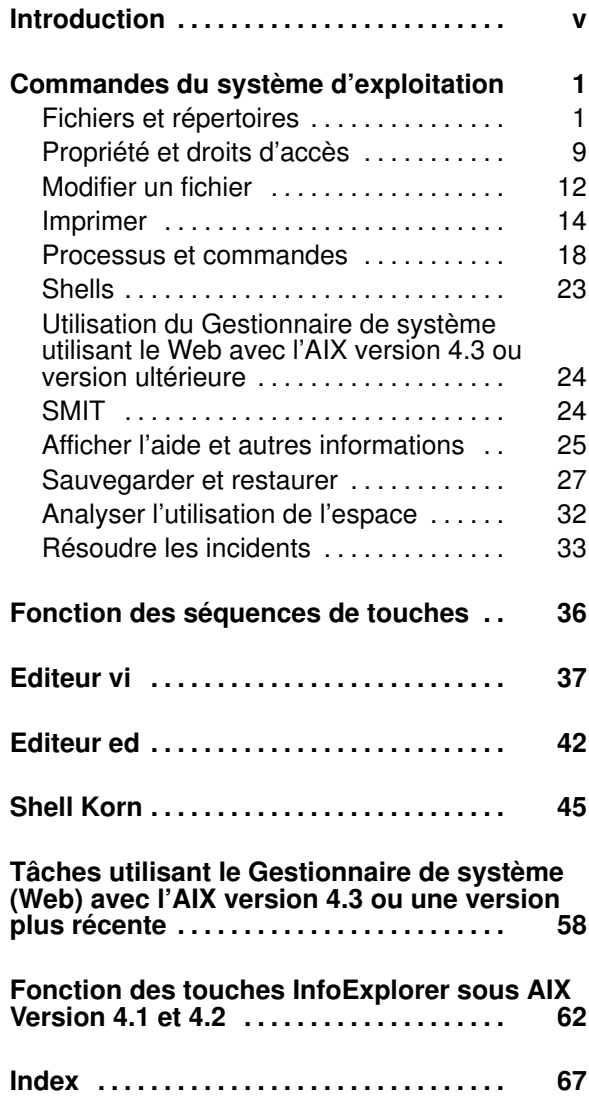

 $\mathbb{R}^+$ 

 $\vert$ 

# Introduction

Ce guide est destiné aux utilisateurs les plus divers exploitant régulièrement leur système. Il décrit uniquement les opérations courantes et ne prétend donc pas offrir des informations exhaustives.

## Conventions typographiques

Voici les conventions typographiques adoptées :

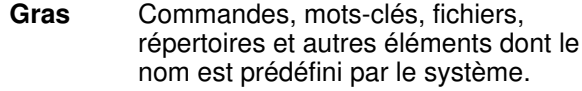

Italique Paramètres dont le nom ou la valeur est fournie par l'utilisateur.

Espacement fixe

Exemples (de valeurs spécifiques, de texte affiché, de code programme), messages système ou données entrées par l'utilisateur.

## Syntaxe

Voici la syntaxe générale des commandes :

#### Paramètres :

- [ ] Encadrent des données facultatives.
- { } Encadrent des données obligatoires.
- Sépare les éléments d'une liste, dans laquelle vous ne pouvez effectuer qu'un seul choix.
- ... Signifie que vous pouvez répéter une ou plusieurs fois l'élément précédent.

## ISO 9000

ISO 9000 est le système utilisé pour développer et fabriquer ce produit.

 $\mathbb{R}^2$ 

## Bibliographie

Afin d'appréhender la totalité des possibilités et des limites d'une commande, vous pouvez vous reporter à la documentation AIX réalisée au standard HTLM (Version 4.3), à InfoExplorer (Versions 4.1 et 4.2) ou aux publications papier présentées ci-dessous :

#### Version 4.3

- AIX version 4.3 / Référence des commandes, Numéro de commande 86 A2 38JX à 43JX
- AIX version 4.3 / Initiation rapide, Numéro de commande 86 A2 75HX
- AIX version 4.3 / Guide d'utilisation du système : Systèmes d'exploitation et Unités périphériques, Numéro de commande 86 A2 97HX
- AIX version 4.3 / Guide d'utilisation du système : Communications et Réseaux, Numéro de commande 86 A2 98HX
- AIX version 4.3 /Guide Imprimantes/Impression, Numéro de commande 86 A2 37JX
- AIX version 4.3 / Guide de gestion du système : Système d'exploitation et unités périphériques, Numéro de commande 86 A2 99HX

#### Versions 4.1 and 4.2

- AIX Version 4 / Référence des commandes, Numéro de commande 86 A2 73AP à 78AP
- AIX Version 4 / Première utilisation, Numéro de commande 86 A2 50AP
- AIX Version 4 / Guide d'utilisation du système : Systèmes d'exploitation et Unités périphériques, Numéro de commande 86 A2 51AP
- AIX Version 4 / Guide d'utilisation du système : Communications et Réseaux, Numéro de commande 86 A2 52AP
- AIX Version 4 / Guide Imprimantes/Impression, Numéro de commande 86 A2 83AT
- AIX Version 4 / Guide de gestion du système : Système d'exploitation et unités périphériques, Numéro de commande 86 A2 53 AP

## Commandes du système d'exploitation

## Fichiers et répertoires

## Afficher un fichier

cat [ Fichier... ]

Affiche ou concatène les fichiers.

Remarque: Veillez à ne pas réacheminer la sortie de l'un des fichiers en entrée via le symbole de redirection >, pour prévenir le risque de tronquer le fichier.

cat fichier1

Affiche fichier1 sur votre station de travail.

cat fichier1 fichier2 ... fichierN > grosfichier

Concatène fichier1 à fichierN dans grosfichier.

cat fichier1 >> fichier2

Ajoute fichier1 à la fin de fichier2.

cat >> fichier1 texte ajouté Ctrl-D

Ajoute la chaîne texte ajouté à la fin de fichier1. Pour indiquer la fin de l'opération, appuyez sur Ctrl-D.

pg [ Fichier... ] Affiche Fichier, page par page.

### Changer de répertoire courant

cd [ Répertoire ]

Change de répertoire.

cd

Passe au répertoire \$HOME.

cd ..

Passe au répertoire parent du répertoire courant.

cd sous-répertoire1

```
Passe au sous-répertoire1 du répertoire
courant.
```
## Copier un fichier/répertoire

cp [-R ] Source Cible

Copie des fichiers et/ou des répertoires.

-R Recrée les fichiers de Source dans le répertoire Cible.

cp monfichier.c prog.c

Copie monfichier.c dans prog.c. Si le fichier  $\text{prog.c}$  est inexistant, la commande cp le crée.

cp pétunia /maison/jardin/fleurs

Copie le fichier pétunia dans le répertoire /maison/jardin/fleurs

cp -R /maison/jardin/fleurs /maison/jardin/plantes

Copie l'ensemble du répertoire fleurs avec tous ses sous-répertoires et fichiers dans le répertoire plantes. Le résultat obtenu est /maison/jardin/plantes/fleurs.

## Supprimer un fichier

#### del Fichier...

Supprime Fichier après confirmation.

Supprime les fichiers protégés contre l'écriture. Pour confirmer la suppression, appuyez sur <Entrée> ou tapez <y>.

del \*.bak

Supprime tous les fichiers en extension .bak.

#### rm [ -f -i -r - ] {Fichier... | Répertoire...}

Supprime des fichiers et/ou des répertoires.

- -f Ne demande pas confirmation avant de supprimer un fichier protégé contre l'écriture.
- -i Demande de confirmer la suppression de chaque fichier.
- -r Supprime des répertoires avec leur contenu.

```
rm fichier1
```
Supprime fichier1. Si celui-ci a plus de deux liens (noms), fichier1 est supprimé, mais son contenu reste disponible sous ses autres liens.

rm -i rép1/\*

Affiche les fichiers contenus dans rép1, et les supprime, après demande de confirmation.

rm -i -r rép1

Supprime le contenu des sous-répertoires de rép1, puis rép1, après demande de confirmation.

### Comparer des fichiers texte

#### diff [ -w -i -e ] Fichier1 Fichier2

Compare les fichiers texte et indique les lignes modifiées.

-w Ignore les tabulations et les espaces.

- -i Ne distingue pas les majuscules des minuscules.
- -e Génère une sortie permettant à l'éditeur ed de recréer fichier1 à partir de fichier2.

diff -e fichier1 fichier2 > change1.to2

Crée un fichier change1.to2 contenant les commandes qui transforment fichier1 en fichier2.

#### diff [ -r -s ] Répertoire1 Répertoire2

Trie le contenu des répertoires par nom et exécute la commande diff normale sur les fichiers texte qui sont différents.

- -r Compare les fichiers dans les sous-répertoires communs.
- -s Indique les fichiers identiques.

### Rechercher un fichier

find Chemin d'accès... [ Expression ]

Localise des fichiers à l'aide d'une expression adéquate.

-name NomFichier Localise le fichier NomFichier.

-inum Numéro

Localise le fichier portant ce Numéro d'i-node.

-print Affiche le chemin d'accès courant.

find / -nom .fichier1

Localise tous les fichiers appelés . fichier1 dans le répertoire /root et ses sous-répertoires, et indique leur chemin d'accès complet.

## Transférer un fichier

#### ftp  $\lceil -g -i -v \rceil$  [ NomHôte ]

Transfère des fichiers entre un hôte local et un hôte à distance.

Un processus interactif est lancé, à partir de la connexion sur l'hôte distant. Le signe > vous invite à entrer d'autres d'informations.

- -g Donne le nom des fichiers sous forme abrégée.
- -i Désactive l'affichage de messages interactifs dans le cas de transferts de fichiers multiples.
- -v Affiche les réponses du serveur à distance et fournit les statistiques de transferts de données.

### Rechercher un fichier correspondant à un modèle

grep [ -c -i -v -w ] Modèle... [ Fichier...]

Recherche un modèle dans un fichier.

- -c Affiche uniquement le nombre de lignes contenant le modèle.
- -i Ne distingue pas les majuscules des minuscules dans la recherche.
- -v Affiche toutes les lignes ne contenant pas le modèle.
- -w Recherche un mot.
- Modèle Expression réduite du type chaîne ou intervalle de caractères (par exemple [ a-z ]). Un intervalle de caractères est généralement placé entre guillemets.
- ^ Un caret précédant un intervalle de caractères indique que la commande grep doit rechercher une chaîne commençant par l'un des caractères de l'intervalle.

grep "^[a-z A-Z]" fichier1

Affiche toutes les lignes de fichier1 commençant par une lettre.

grep -v "^#" fichier1

Affiche toutes les lignes de fichier1 ne commençant pas par le signe #.

## Afficher une partie de fichier

head [-Nombre] [ Fichier...]

Affiche les premières lignes d'un fichier.

-Nombre Précise le nombre de lignes à afficher (10 par défaut).

head –5 monfichier

Affiche les 5 premières lignes de monfichier.

## Lier des fichiers

```
ln [-s ] { FichierSource [ FichierCible ] |
FichierSource RépertoireCible }
```
Crée un lien entre fichiers.

-s Crée un lien symbolique contenant le nom du fichier auquel le fichier source est lié.

ln fichier1 fichier2

```
Donne le nom fichier2 à fichier1. Si
fichier2 n'existe pas, il est créé. Sinon, son
contenu est remplacé par celui de fichier1.
```
ln fichier1 répertoire2

Lie fichier1 à répertoire2/fichier1 (même nom de fichier dans un répertoire différent).

ln rép1/\* .

```
Lie tous les fichiers de rép1 au répertoire
courant ( . ).
```
### Afficher le contenu d'un répertoire

ls [ -a -d -l ] [ Fichier... ] [ Répertoire... ]

Affiche le contenu du répertoire.

- -a Affiche le contenu du répertoire, y compris les fichiers cachés ( . ).
- -d Affiche des informations sur un répertoire, mais pas sur ses fichiers.
- -l Affiche le contenu détaillé du répertoire.

```
ls –a
```
Affiche tous les fichiers du répertoire courant.

ls –l monfichier .profil

Affiche des informations détaillées sur monfichier et .profil.

## Créer un répertoire

mkdir Répertoire...

Crée un répertoire.

### Déplacer ou renommer un fichier

mv [ -i -f ] { { Fichier... | Répertoire... } Répertoire | { Fichier | Répertoire } NouveauNom }

Déplace ou renomme des fichiers et des répertoires.

La commande **mv** écrase des fichiers. Le paramètre –i demande confirmation en cas de réécriture.

- -i Demande confirmation avant d'écraser un fichier existant. Confirmez par <y>.
- -f Ne demande pas confirmation avant d'écraser un fichier existant.

mv fichier1 fichier2

```
Donne à fichier1 le nom de fichier2.
```

```
mv Répertoire1 Répertoire2
```
Fait de Répertoire1 un sous-répertoire de Répertoire2, si ce dernier existe. Sinon, renomme Répertoire1 en Répertoire2.

mv fichier1 Répertoire1/fichier2

Déplace Fichier1 dans Répertoire1, en le renommant fichier2.

### Afficher le chemin d'accès d'un répertoire

#### pwd

Affiche le chemin d'accès du répertoire courant.

## Supprimer un répertoire

#### rmdir Répertoire...

```
Supprime un répertoire.
```

```
rm rép1/* rép1/.*;rmdir rép1
```
Supprime le contenu de rép1, puis rép1. Equivaut à la ligne de commande  $rm -i$  -r rép1.

### Ecrire un fichier sur sortie standard

tail [ -f -r -n Numéro ] [ Fichier ]

Ecrit un fichier sur la sortie standard, à partir d'un point précis.

-f Continue à lire et à copier les ajouts au fichier d'entrée au fur et à mesure qu'ils sont disponibles.

-r Affiche les lignes en ordre inverse, depuis la fin.

-n Numéro

Commence la lecture du fichier à partir de la ligne Numéro (ligne 20 par défaut).

tail –n 50 monfichier

Commence la lecture de monfichier 50 lignes avant la fin de ce fichier.

## Propriété et droits d'accès

### Changer le propriétaire d'un fichier/répertoire

chgrp Groupe { Fichier... | Répertoire }

Change le Groupe propriétaire d'un fichier ou d'un répertoire.

chgrp personnel monfichier

Change le groupe propriétaire de monfichier en groupe personnel.

chown [ -R ] Propriétaire[:Groupe ] { Fichier... | Répertoire... }

Change l'utilisateur (propriétaire et groupe, le cas échéant) associé à un fichier ou à un répertoire : l'utilisateur spécifié devient le nouveau propriétaire.

Vous devez être utilisateur root pour changer le groupe propriétaire ou l'utilisateur, et propriétaire du fichier concerné pour en changer le groupe.

- -R Inclut tous les sous-répertoires et fichiers.
- :Groupe Change le groupe propriétaire des fichiers ainsi que le propriétaire individuel. Veillez à ne pas laisser d'espace entre Propriétaire et :Groupe.

## Modifier les droits d'accès

chmod  $[-R]$  {  $[ugo] | a$  }  $\{ + | - \}$  { rwxt } Fichier... | Répertoire...

Change le type de droits d'accès sous forme symbolique.

- -R Définit le type d'accès de chaque fichier d'un répertoire
- u Utilisateur (propriétaire)
- g Groupe
- o Autres
- a Tous les utilisateurs ci-dessus
- + Accorde le droit d'accès
- Refuse le droit d'accès
- r Lecture
- w Ecriture
- x Exécution (fichiers), recherche (répertoires)
- t Sauvegarde (fichiers texte), lien (répertoires)

```
chmod go-w+x répertoire1
```
Refuse au groupe et aux autres l'accès en écriture du répertoire1, mais leur accorde le droit de recherche.

chmod NombreOctal Fichier... | Répertoire...

Change les types de droit d'accès sous forme numérique.

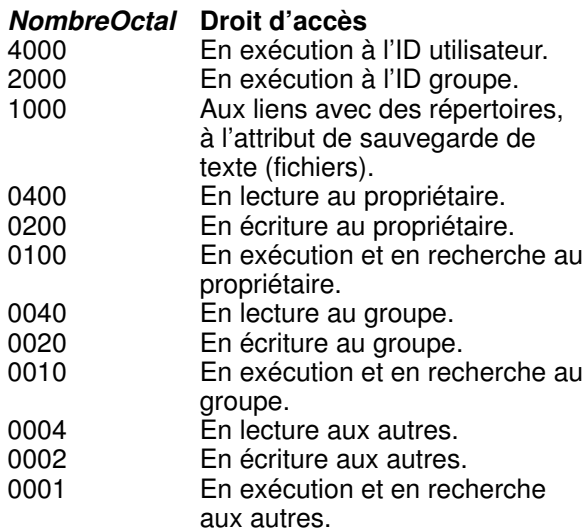

NombreOctal est égal à la somme des nombres représentant les droits d'accès souhaités.

chmod 0750 répertoire1

Accorde au propriétaire le droit d'accès en lecture, écriture et recherche sur le répertoire1, au groupe le droit d'accès en lecture et recherche, et refuse tous les droits aux autres.

### Mettre à jour les dernières date/heure d'accès et modification d'un fichier

#### touch [ -a -c -f -m ] [ DateHeure ] { Répertoire... | Fichier... }

Met à jour la date/heure du dernier accès à un fichier et de sa dernière modification.

- -a Ne met à jour que la date/heure d'accès.
- -c Ne crée pas de fichiers s'ils n'existent pas.
- -f Essaie d'exécuter la commande en dépit des restrictions sur le fichier.
- -m Ne met à jour que la date/heure de modification.

#### **DateHeure**

Respecte le format mmddhhmm (mois-jour-heure-minute).

touch -c 10312400 fichier1

Définit la date d'accès et de modification de fichier1 à minuit, le 31 octobre. Ne crée pas fichier1 s'il n'existe pas.

## Modifier un fichier

e [ Fichier [ Ligne [ Colonne [ CléRecherche ] ] ] ]

Lance l'éditeur INed pour créer ou mettre à jour des fichiers ASCII.

. Ouvre le Gestionnaire de fichiers.

```
Fichier Lance le fichier d'édition INed à
          l'emplacement indiqué.
```
e Utilisé seul, ouvre le dernier fichier modifié.

Pour connaître les touches de commande utilisées dans l'éditeur INed, entrez la commande keymaps.

ed [ Fichier]

Lance l'éditeur ligne ed pour créer ou mettre à jour des fichiers ASCII.

Pour plus de détails, reportez–vous à la section "Editeur ed", page 42.

sed [ Modèle ] [ -n -e Script... -f FichierSource ] [ Fichier... ]

Fournit un éditeur en continu.

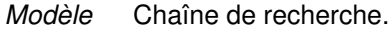

- -n Supprime les informations apparaissant normalement en sortie standard.
- -e Script Choisit Script comme script d'édition.
- -f FichierSource

Choisit FichierSource comme source du script d'édition.

sed "s/vert/rouge/g" fichier1> nouvfichier

Remplace toutes les occurrences de vert par rouge, et place la version modifiée dans nouvfichier. Avec s, la recherche porte sur un modèle. g provoque un remplacement global.

Remarque : Dans l'exemple précédent, le mot pivert serait remplacé par pirouge !

sed -n "/food/p" fichier1

Affiche toutes les lignes de fichier1 contenant le mot "pain" et les imprime (paramètre p).

vi  $[ -I -R -r [ *Fichier* ] ] [ *Fichier* ] ]$ 

Appelle l'éditeur plein écran vi.

-l Appelle vi en mode Lisp.

-R Appelle vi en mode lecture seule.

-r [ Fichier ]

Récupère la dernière version sauvegardée de Fichier en cas d'incident.

Pour plus de détails, reportez–vous à la section "Editeur ed", page 37.

## Imprimer

## Lancer un travail d'impression

qprt [ -l Nombre -m Texte -N Nombre -P File d'attente -= BacSortie] Fichier...

Démarre une impression.

- -l Nombre Définit le Nombre de lignes comme longueur de page.
- -m Texte Envoie un message à la console lorsque l'impression est prête à démarrer. L'utilisateur doit en accuser réception pour lancer l'impression.
- -N Nombre

Définit le Nombre d'exemplaires à imprimer (1 par défaut).

#### -P File d'attente

Spécifie la file d'attente d'impression.

–=BacSortie

Indique le bac de sortie de destination du fichier. Les bacs de sortie disponibles correspondent à une imprimante.

qprt monfichier

Place monfichier dans la file d'attente d'impression par défaut, en utilisant les paramètres d'impression par défaut.

qprt –Php2 monfichier

Place monfichier dans la file d'attente d'impression hp2, en utilisant les paramètres d'impression par défaut.

Sous AIX version 4.3 ou toute version ultérieure, il est possible d'exécuter cette commande par l'application "Files d'attente Impression" du Gestionnaire de système utilisant le Web (chemin rapide : wsm printers).

Vous pouvez également exécuter cette commande à l'aide de l'Outil "Interface de Gestion du Système (SMIT) " (chemin rapide : smit qprt).

## Afficher l'état de l'impression

qchk [ –A ] [–PFile d'attente] [ -#Numéro ] [-uUtilisateur]

Affiche l'état d'une file d'attente d'impression.

- –A Affiche l'état de toutes les files d'attente.
- –PFile d'attente

Affiche l'état de la file d'attente spécifiée.

-#Numéro

Affiche l'état du travail d'impression spécifié.

-uUtilisateur

Affiche l'état de tous les travaux d'impression envoyés par l'utilisateur spécifié.

qchk –Php2

Affiche l'état de la file d'attente d'impression hp2.

Sous AIX version 4.3 ou toute version ultérieure, il est possible d'exécuter cette commande par l'application "Files d'attente Impression" du Gestionnaire de système utilisant le Web (chemin rapide : wsm printers).

Vous pouvez lancer cette commande via SMIT, en entrant smit qchk.

## Annuler un travail d'impression

qcan [ -x Numéro ] [ -PFile d'attente ]

Annule un travail d'impression.

-x Numéro

Annule uniquement le travail d'impression spécifié.

-PFile d'attente Spécifie la file d'attente.

qcan –x 756 –Php2

Annule le travail numéro 756 dans la file d'attente hp2.

Sous AIX version 4.3 ou toute version ultérieure, il est possible d'exécuter cette commande par l'application "Files d'attente Impression" du Gestionnaire de système utilisant le Web (chemin rapide : wsm printers)

Vous pouvez également exécuter cette commande à l'aide de l'Outil "Interface de Gestion du Système (SMIT)" (chemin rapide : smit qprt).

## Mettre en attente/libérer un travail d'impression

qhld [ -r ] { -#Numéro [ -PFile d'attente ] | -PFile d'attente | -uUtilisateur [ -PFile d'attente ] }

Met en attente puis libère un travail d'impression.

-r Libère le travail d'impression dont le numéro, la file d'attente, ou l'utilisateur est spécifié.

-#Numéro Spécifie le numéro du travail d'impression à mettre en attente. -PFile d'attente

Spécifie la file à mettre en attente.

-uUtilisateur

Spécifie l'utilisateur dont les travaux d'impression sont à mettre en attente.

qhld –#452

Met le travail d'impression numéro 452 en attente.

qhld –#452 –r

Releases print job number 452.

## Changer de file d'attente d'impression

qmov –mNouvFile d'attente { -#Numéro [ -PFile d'attente ] | -PFile d'attente | -uUtilisateur [ -PFile d'attente ] }

Change de file d'attente un travail d'impression.

–#Numéro

Spécifie le travail d'impression à déplacer.

–mNouvFile d'attente

Spécifie la nouvelle file d'attente.

-PFile d'attente

Spécifie la file d'attente courante.

-uUtilisateur

Spécifie l'utilisateur dont les travaux sont à déplacer.

qmov –mhp2 –#280

Déplace le travail d'impression numéro 280 vers la file d'attente d'impression hp2.

qmov –mhp2 –Php4D

Déplace tous les travaux de la file hp4D vers la file hp2.

## Processus et commandes

### Programmer l'exécution de travaux en différé

at [-k -m ] Heure [ Date ] [ Incrément ] [ Travail ]

Donne le calendrier des travaux à exécuter en différé.

-k Exécute Travail dans le shell Korn.

-m Envoie un message à l'utilisateur après exécution du Travail.

Heure respecte le format hhmm (heure minutes), avec am ou pm en option, le format par défaut étant sur 24 heures. Les heures particulières acceptées sont : noon (midi), midnight (minuit) et, avec Date ou Incrément, now (maintenant).

Date respecte le format mois et quantième ou jour de la semaine. Les dates particulières acceptées sont : today (aujourd'hui) et tomorrow (demain).

Incrément se présente sous la forme +nombre ou next (suivant), suivi de : minute(s), hour(s),  $day(s)$ , week(s), month(s), year(s) [respectivement : minute, heure, jour, semaine, mois, année].

Travail est plutôt le nom de la commande à exécuter qu'un paramètre de la commande at. Si le travail ne se trouve pas dans le répertoire courant, il faut spécifier son chemin d'accès complet.

at 5:30 pm December 31 uuclean

Exécute uuclean à 17 h 30 le 31 Décembre.

at now next week uuclean

Exécute uuclean à la même heure la semaine suivante.

### Supprimer les travaux programmés en différé ou en afficher la liste

at  $\{-I \mid -r$  Travail... }

Etablit la liste des travaux programmés en différé ou les supprime.

-l Etablit la liste des travaux prévus.

-r Travail Supprime Travail de la liste prévue (tous les travaux par défaut).

### Afficher les variables d'environnement

#### env

Affiche les variables d'environnement courants.

### Mettre fin à un processus

kill [ -Signal ] IDProcessus...

Transmet un signal à IDProcessus. Le signal par défaut met fin au processus.

kill 1095

Met fin au processus 1095.

kill -9 201

Tue (signal 9) le groupe de processus identifiés par l'ID 201.

## Lire et adresser du courrier

mail [-f [ Chemin d'accès ] ] | mail adresse...

Lit et envoie du courrier. Cette commande affiche l'invite de boîte aux lettres (>).

-f [ Chemin d'accès ] Affiche la liste des messages de la boîte aux lettres.

adresse Adresse de l'utilisateur du système local à qui vous souhaitez expédier du courrier.

## Changer de mot de passe

#### passwd

Change le mot de passe.

## Afficher l'état d'un processus

ps  $\lceil -e \rceil -1 -1 \mid u \rceil -u$  Liste $U$ ]

Affiche l'état des processus en cours. ListeU est une liste de noms d'utilisateurs, séparés par des virgules.

- -e Affiche des informations sur tous les processus, sauf ceux du noyau.
- -f Affiche une liste complète.
- -l Affiche une liste longue.
- u Affiche des informations pertinentes pour l'utilisateur.
- -u ListeU Affiche des informations sur les processus appartenant aux utilisateurs de ListeU.

```
ps -e -f
```
Affiche des informations sur tous les processus.

ps -f -l -u util1, util2, root

Affiche des informations sur les processus appartenant à util1, util2 et root.

## Fermer le système

#### shutdown  $[-d -F -h -i -k -r]$   $[ +$  HeureMessage]

Met fin à l'exploitation du système.

-d Fait passer le système du mode distribué au mode multi-utilisateur.

- -F Arrête immédiatement le système, sans adresser de messages aux autres utilisateurs.
- -h Arrête complètement le système.
- -i Affiche des messages d'aide interactifs au cours de l'arrêt.
- -k Evite l'arrêt du système.
- -r Relance le système.

+HeureMessage

Nombre de minutes avant l'arrêt ou heure de l'arrêt sous la forme Heure:Minute (1 minute par défaut).

### Définir les paramètres de la station de travail

#### stty [-a-g ] [ sane ] [ *options* ]

Définit, redéfinit ou affiche les paramètres actifs sur la station de travail.

- -a Inscrit sur la sortie standard l'état de toutes les définitions de paramètres.
- -g Inscrit sur la sortie standard les définitions des paramètres, sous une forme exploitable par une autre commande stty.
- sane Rétablit les valeurs par défaut.

### Communiquer avec un hôte à distance

tn [-d -n FichierTrace -e TypeTerminal] [Hôte [  $Point$ ]]

Se connecte à un hôte à distance.

-d Active le mode de débogage.

-n FichierTrace

Enregistre les informations de suivi dans FichierTrace.

- -e TypeTerminal Définit le type de terminal : vt100, 3270 ou aucun.
- Host Spécifie le nom ou l'adresse de l'hôte.
- Port Définit l'adresse du port de connexion.
- tn hôte1

Se connecte à hôte1 à distance et gère les accès au terminal.

## Afficher le nom du système d'exploitation

#### uname  $[-a] | [-m -n -r -s -v]$

Affiche le nom du système d'exploitation courant.

- -a Donne toutes les informations fournies par les paramètres ci-dessous.
- -m ID du matériel.
- -n Nom du nœud.
- -r Numéro de mise à jour du système d'exploitation.
- -s Nom du système (activé par défaut).
- -v Version du système d'exploitation.

### Identifier les utilisateurs connectés

who  $[-a] | [-d - p - r - u] [Fichier] |$ who am<sup>i</sup>

Identifie les utilisateurs connectés.

- -a Tient compte de tous les paramètres.
- -d Indique les processus terminés.
- **-p** Indique les processus créés au préalable de façon dynamique.
- -r Indique le niveau d'exécution d'un processus.
- -u Indique les utilisateurs et les stations de travail en activité.

who am i

Affiche votre nom utilisateur.

## Shells

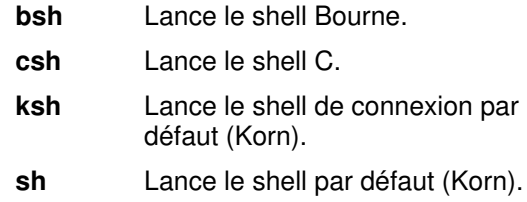

## Utilisation du Gestionnaire de système utilisant le Web avec l'AIX version 4.3 ou version ultérieure

Le Gestionnaire de système, utilisant le Web, est une application à interface utilisateur graphique (GUI) proposée par l'AIX version 4.3 (ou toute version ultérieure). Cette application vous permet de gérer votre système. Vous pouvez gérer les systèmes à partir d'un écran local ou à distance, à partir d'un autre système AIX ou PC muni d'un navigateur Web. Vous pouvez par exemple afficher les utilisateurs et les groupes, les logiciels installés, ainsi que les imprimantes et les périphériques. Il vous est également possible de gérer des volumes logiques, d'installer et de désinstaller un système de fichiers, de configurer le réseau, et d'effectuer de nombreuses autres tâches.

En outre, un système de sélection des objets par simple clic vous permet d'éviter la phase d'apprentissage des commandes AIX.

Pour de plus amples informations, reportez-vous à la page 58, Guide de Gestion AIX pour AIX version 4.3 : Système d'Exploitation et Unités Périphériques, ou consultez l'aide en ligne.

## SMIT

smit [ -D -f -h ] [ Accès Rapide ]

Appelle SMIT (System Management Interface Tool) pour la gestion du système.

- -D Active le mode de débogage.
- -f Permet de réacheminer l'entrée et la sortie standard à partir de SMIT.
- -h Affiche le message d'utilisation de la commande.

AccèsRapide

Permet d'appeler SMIT sans passer par le menu principal. Les paramètres AccèsRapide sont des commandes SMIT.

## Afficher l'aide et autres informations

#### date

Affiche la date et l'heure.

#### help

Affiche des informations (une page) à l'attention des nouveaux utilisateurs.

#### Accès aux informations en ligne

#### Documentation AIX langage HTLM

Les informations en ligne pour l'AIX version 4.3 (ou toute version plus récente) sont disponibles sur CD-ROM. Une fois le CD-ROM monté ou son contenu installé, vous pouvez visualiser les informations en ligne par le biais d'un navigateur Web compatible HTLM version 3.2. Si vous ne disposez pas de serveur Web.

Le CD Documentation Base AIX Version 4.3 contient la majorité des manuels des systèmes d'exploitation de la base et peut être visualisé grâce à un navigateur Web. Pour accéder à ces informations, choisissez l'une des méthodes suivantes :

- Si vous utilisez le Bureau CDE, ouvrez la sous-fenêtre d'Aide et cliquez sur l'icône Documentation Base AIX.
- Entrez l'emplacement des documents dans le champ URL du navigateur Web. Si vous ne disposez pas de serveur Web, entrez la commande suivante :

file:///usr/share/man/info/en\_US/ a\_doc\_lib/aixgen/topnav.htm

Si vous disposez d'un serveur Web, entrez la commande suivante :

http://Votre\_nom\_de\_fichier/doc\_ link/en\_US/a\_doc\_lib/aixgen/ topnav/topnav.htm

Pour de plus amples informations, reportez-vous aux Notes de Mise en Service de l'AIX version 4.3 ou à l'Initiation rapide à l'AIX version 4.3.

#### InfoExplorer

Seul InfoExplorer permet d'accéder aux informations en ligne pour l'AIX versions 4.1 et 4.2. Pour lancer InfoExplorer, entrez :

info [ -h Chaîne] [-l NomBibliothèque | -n { bl cl ed  $\mathsf{ti}$  } ]  $\left[ \text{-s}$  *Chaîne* ]

- -h Chaîne Indique la chaîne d'aide sur laquelle vous souhaitez lancer la recherche.
- -l NomBibliothèque Indique une bibliothèque de base de données.
- -n Indique l'article de navigation. Vous disposez des options suivantes :
	- **bl** Liste Contenu des Manuels
	- cl Liste des commandes<br>
	ed Menu Aide
	- **ed** Menu Aide<br> **ti** Index des T
- Index des Tâches -s Chaîne Indique la chaîne à rechercher.

info -h grep

Lance InfoExplorer et affiche l'article grep.

Pour de plus amples informations, consultez "AIX version 4, Première utilisation".
# Sauvegarder et restaurer

### Sauvegarder un fichier

#### backup [ -Niveau -u ] [ SystèmeFichiers ]

Sauvegarde les fichiers par leur i-node.

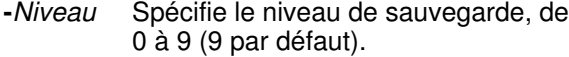

- -u Met à jour les informations pour la sauvegarde par niveau.
- backup -0 -u

Sauvegarde les fichiers modifiés depuis la dernière sauvegarde de niveau 0 et donne un relevé d'état.

Sur l'AIX version 4.3 (ou sur toute version ultérieure), vous pouvez exécuter cette commande grâce à l'application Sauvegardes du Gestionnaire de système (wsm backup chemin rapide).

Vous pouvez également utiliser l'Outil "Interface Gestion du Système (SMIT)" (chemin rapide : smit backup) pour exécuter cette commande.

### backup -i [ -v ] [-f unité

Sauvegarde les fichiers par leur nom.

-v Etablit la liste des fichiers au fur et à mesure de leur sauvegarde.

-f *unité* Fichier ou unité de sauvegarde.

find \$HOME -print | backup -i -v -f /tmp/backup1

Etablit la liste des fichiers sélectionnés dans le répertoire \$HOME et les sauvegarde (fichier /tmp/backup1).

Sur l'AIX version 4.3 (ou sur toute version ultérieure), vous pouvez exécuter cette commande grâce à l'application Systèmes de

Fichiers du Gestionnaire de système (wsm backup chemin rapide). Ce gestionnaire utilise le Web.

Vous pouvez également utiliser l'Outil "Interface Gestion du Système (SMIT)" (chemin rapide : smit backup) pour exécuter cette commande.

## Comprimer un fichier

### compress  $[-f]$   $[-c]$   $[-v]$

Comprime des données dans un fichier. Le fichier comprimé garde le même propriétaire, les mêmes modes et date/heure de modification que le fichier original. Le fichier spécifié est remplacé par un fichier comprimé portant l'extension .Z. Le taux de compression de code source ou de texte varie de 50 à 60 %.

- -f (ou -F) Force la compression ou décompression.
- -c Ecrit la compression sur sortie standard sans modifier aucun fichier.
- -v Affiche le taux de compression.

compress -v monfichier

Comprime monfichier et indique le taux de compression sur sortie standard.

### uncompress [-f] [-c]

Restaure les fichiers originaux comprimés par le biais de la commande compress.

- -f (ou -F) Force la compression ou décompression.
- -c Ecrit la décompression sur sortie standard sans modifier aucun fichier.

uncompress monfichier

Décompresse monfichier.

### Restaurer un fichier

restore  $[-r \mid -T]$   $[-f \text{ unit}$  $\theta]$   $[-v \cdot x]$   $[-i \mid -d]$   $[Fichier]$ 

Restaure des fichiers ou systèmes de fichiers sauvegardés par le biais de la commande backup.

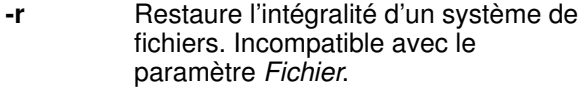

-T Affiche la liste des fichiers sauvegardés. Incompatible avec le paramètre Fichier.

- -f unité Désigne le fichier ou l'unité à partir de laquelle restaurer des données sauvegardées.
- -v Indique la progression de la restauration.
- -x Restaure des fichiers un par un.
- -i Passe en mode interactif pour restaurer des fichiers à la demande.
- -d Si Fichier est un répertoire, tous les fichiers qu'il contient sont restaurés.

restore -T -f /tmp/backup1

Affiche la liste des fichiers précédemment sauvegardés dans le fichier /tmp/backup1.

restore -x -v

Restaure les fichiers et les place dans le système de fichiers principal.

restore -x -d -v Répertoire1

Restaure Répertoire1 et tous ses fichiers.

### Ajouter ou extraire dans une unité de sauvegarde

tar { -c | -r | -t | -u | -x } [ -v -w ] -f *Archive* ] [ Fichier... | Répertoire... ]

Ajoute ou extrait des fichiers dans une unité de sauvegarde pour archives.

- -c Crée une archive.
- -r Ajoute des fichiers dans une archive.
- -t Affiche la liste des fichiers d'une archive.
- -u Ajoute des fichiers dans une archive, s'ils ne s'y trouvent pas déjà ou s'ils ont été modifiés.
- -x Extrait des fichiers d'une archive.
- -v Affiche le nom de chaque fichier au fur et à mesure du traitement.
- -w Attend la confirmation de l'utilisateur.
- -f Archive Désigne l'archive dans laquelle lire ou écrire.

tar -c fichier1 fichier2

Ecrit fichier1 et fichier2 dans l'unité de sauvegarde par défaut.

tar -v -t -f out.tar

Affiche le nom des fichiers archivés dans out.tar.

### mount [ all ] | [ -n Nœud -t Type -v NomVfs]

Rend un système de fichiers accessible à l'utilisateur.

- all Monte tous les systèmes de fichiers par défaut.
- -n Nœud Spécifie le nœud à distance contenant le répertoire à monter.
- $-$ t  $Type$  Monte toutes les strophes démontées du fichier /etc/filesystems contenant  $l'$ attribut type = Type.
- -v NomVfs

Spécifie que le système de fichiers est défini par le paramètre NomVfs dans le fichier /etc/vfs.

mount -n nodeA /u/a.remote /u/a.local

Monte le système de fichiers distant u/a.remote à partir de l'hôte distant nodeA sur le système de fichiers local u/a.local.

sur l'AIX version 4.3 (ou sur toute version ultérieure), vous pouvez exécuter cette commande grâce à l'application Systèmes de Fichiers du Gestionnaire de système (wsm fs chemin rapide). Ce gestionnaire utilise le web.

Vous pouvez également utiliser l'Outil "Interface Gestion du Système (SMIT)" (chemin rapide : smit mount) pour exécuter cette commande.

unmount [ -f ] { -a | all | -n Nœud | -t Type | Fichier | Répertoire | SystèmeFichiers }

Démonte un fichier, répertoire ou système de fichiers préalablement monté.

- -f Force le démontage d'un système de fichiers distant.
- -a Démonte tous les systèmes de fichiers montés.
- all Démonte tous les systèmes de fichiers montés, sauf ceux dotés de l'attribut mount = automatic.
- -n Nœud Démonte tous les éléments montés à partir de Nœud.
- -t Type Démonte tous les fichiers et répertoires de type Type.

Sur l'AIX version 4.3 (ou sur toute version ultérieure), vous pouvez exécuter cette commande grâce à l'application "Systèmes de Fichiers" du Gestionnaire de système (chemin rapide : wsm fs). Ce gestionnaire utilise le Web.

Vous pouvez également utiliser l'Outil "Interface Gestion du Système (SMIT)" (chemin rapide : smit mount) pour exécuter cette commande.

# Analyser l'utilisation de l'espace

df [ SystèmeFichiers... | Fichier... ]

Affiche des informations concernant l'espace de tous les systèmes de fichiers montés.

df .

Affiche l'espace disponible dans le système de fichiers en cours.

du [ -r -s ] [ -a [ Fichier... ] ] [ Répertoire... ]

Donne des informations sur l'espace disque.

- -r Indique les fichiers et les répertoires inaccessibles.
- -s Affiche l'espace disque total occupé par les fichiers et les répertoires spécifiés.
- -a Fichier Affiche l'espace disque occupé par chaque fichier.

du -a Rép1

Affiche l'espace disque occupé par chaque fichier du répertoire Rép1.

# Résoudre les incidents

acctcom [-uUtilisateur] [-nModèle] [-sDateHeure] [Fichier...]

Affiche les enregistrements résumés sur les statistiques des processus sélectionnés. Si vous spécifiez Fichier, la commande acctcom lit chaque fichier dans l'ordre chronologique de fin de processus.

-uUtilisateur

Affiche les processus de l'utilisateur spécifié.

-nModèle

Affiche les commandes correspondant à la valeur du modèle, celui-ci étant une expression régulière.

#### -sDateHeure

Affiche les processus qui étaient en cours à la date et heure spécifiées (ou après).

acctcom -u dupont -s 17:00

Affiche des informations sur les processus appartenant à l'utilisateur dupont et en cours après 17 heures, sur la base du fichier de statistiques par défaut.

### iostat [-d] [-t] [ Intervalle [Nombre] ]

Affiche des statistiques sur le CPU, des statistiques d'entrée-sortie sur les unités TTY, disques et CD-ROM. Le rapport généré peut servir à modifier la configuration du système pour mieux répartir la charge des entrées-sorties entre les disques.

- -d Affiche le rapport d'utilisation du disque. Incompatible avec l'option -t.
- -t Affiche le rapport d'utilisation de l'unité TTY et du CPU. Incompatible avec l'option -d.
- Intervalle Spécifie l'intervalle entre chaque rapport (en secondes).
- Nombre Indique le nombre de rapports générés. Nombre doit être spécifié avec le paramètre Intervalle.

iostat -d disque1 2

Affiche, toutes les deux secondes, un rapport sur ldisque1.

### sar [-c] [-u] [ Intervalle [Nombre] ]

Collecte, sauvegarde des informations ou génère un rapport sur l'activité du système.

- -c Etablit un rapport sur les appels du système.
- -u Génère des statistiques sur le processeur ou l'ensemble du système.
- Intervalle Spécifie l'intervalle entre chaque rapport (en secondes).
- Nombre Indique le nombre de rapports générés.

sar -u 2 10

Génère, toutes les deux secondes, un rapport d'activité courante, et, au total, dix rapports.

Sur l'AIX version 4.3 (ou sur toute version ultérieure), vous pouvez exécuter cette commande grâce à l'application "Système" (chemin rapide : wsm fs). Cette application repose sur le Web.

Vous pouvez également utiliser l'Outil "Interface Gestion du Système (SMIT)" (chemin rapide : smit sar) pour exécuter cette commande.

#### vmstat [ Intervalle [Nombre] ]

Génère des statistiques sur les routines du noyau, la mémoire virtuelle, les disques, les interruptions et l'activité du CPU. Les rapports générés peuvent servir à répartir la charge d'activité du système.

- Intervalle Spécifie l'intervalle de temps entre chaque rapport.
- Count Nombre de rapports générés. Spécifié exclusivement avec le paramètre Intervalle.

vmstat 2 5

Affiche des statistiques toutes les deux secondes, ce, à dix reprises.

# Fonction des séquences de touches

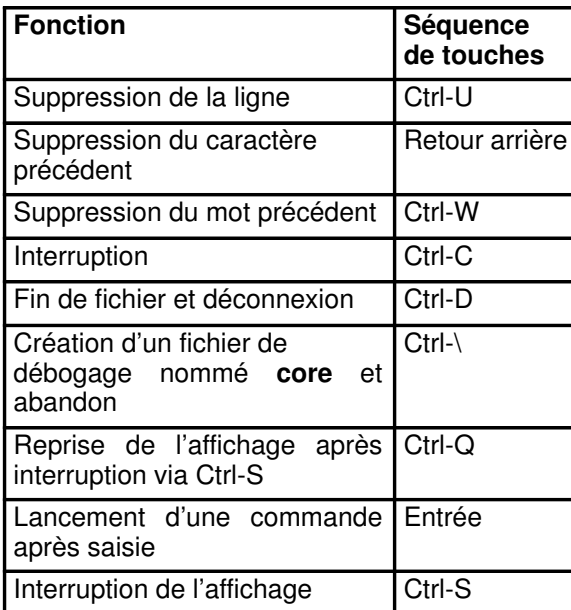

# Editeur vi

L'éditeur vi permet l'affichage sur plein écran et l'édition de fichiers.

## Lancement de vi

vi [ -l -R -r [ Fichier ] ] [ Fichier... ]

- -l Lance le mode Lisp.
- -R Lance vi en mode lecture seule.
- -r [ Fichier ]

Récupère la dernière version sauvegardée de Fichier après un incident.

L'éditeur vi présente deux modes : Commande et Insertion. Il est lancé en mode Commande.

# Mode Commande

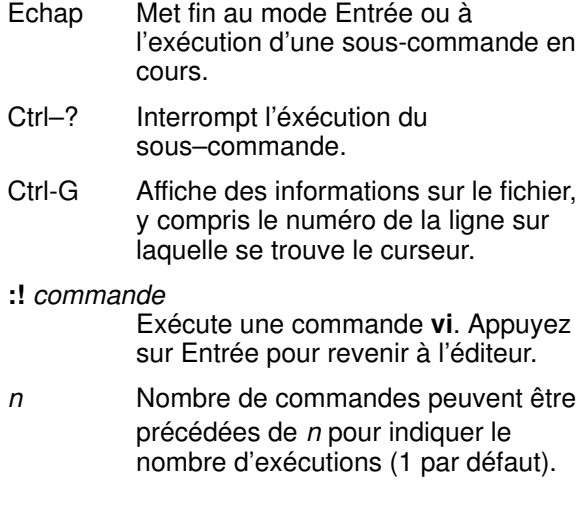

:set attribut

Permet de définir :

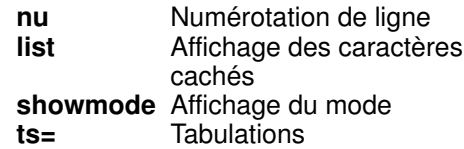

Pour ôter un attribut, faites-le précéder de no.

### Déplacement du curseur

- 0 Retour au début de la ligne
- h Caractère précédent
- l Caractère suivant
- k Ligne précédente
- j Ligne suivante
- w Mot suivant
- **b** Mot précédent
- ) Phrase suivante
- ( Phrase précédente
- H Haut de l'écran
- M Milieu de l'écran
- L Bas de l'écran
- G Dernière ligne
- $nG$  Ligne  $n$

### Défilement de l'écran

- Ctrl-E Vers le bas ligne par ligne
- Ctrl-D Vers le bas par demi-écran
- Ctrl-F Vers le bas par écran
- Ctrl-Y Vers le haut ligne par ligne
- Ctrl-U Vers le haut par demi-écran
- Ctrl-B Vers le haut par écran
- z+ Vers le bas page par page
- z<sup>^</sup> Vers le haut page par page

#### Modification de texte

- C Modifie la fin de la ligne.
- cc Modifie la ligne.
- cw Modifie le mot.
- J Relie des lignes.
- rx Remplace le caractère par x.
- Rchaîne Remplace le texte à partir de l'emplacement du curseur par chaîne.
- s Remplace le caractère.
- S Remplace la ligne.
- **D** Supprime la fin de la ligne.
- dd Supprime la ligne courante.
- $n$ dd Supprime les lignes  $n$ .
- dw Supprime le mot.
- x Supprime le caractère situé à l'emplacement du curseur.
- X Supprime le caractère situé avant le curseur.
- u Annule la dernière modification.
- U Restaure la ligne courante (à condition que le curseur n'en soit pas sorti depuis la dernière modification).
- . Répète la dernière modification.
- Convertit les majuscules sélectionnées en minuscules et vice versa.
- g;Texte;s;;Texte2;g Remplace toutes les occurrences de Texte par Texte2.

### Couper et coller

y(objet) Transfère objet dans le tampon d'annulation.

- yw Transfère le mot dans le tampon d'annulation.
- yy **Transfère la ligne courante dans le** tampon d'annulation.
- p lnsère le texte du tampon d'annulation après le curseur ou la ligne courante.
- P Insère le texte du tampon d'annulation avant le curseur ou la ligne courante.

### Enregistrement et sortie

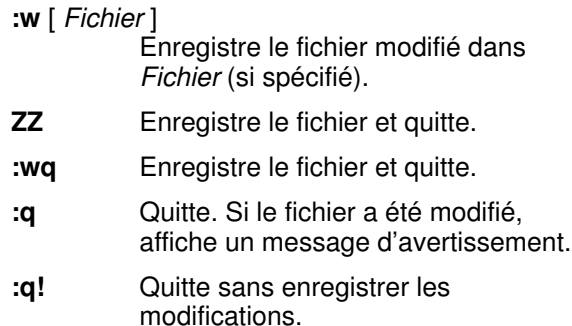

### Mode Insertion

Pour passer en mode Insertion, tapez l'un des caractères suivants : a, A, i, I, o, O.

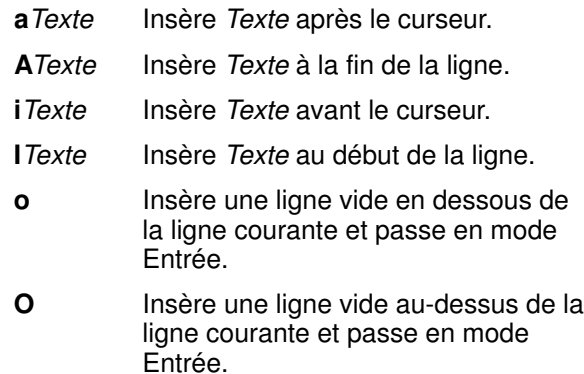

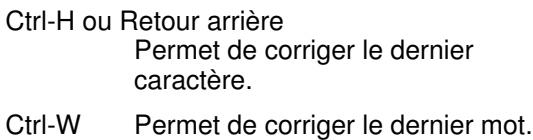

Echap Passe du mode Insertion au mode Commande et vice versa.

# Editeur ed

L'éditeur ed permet l'édition de texte ligne par ligne.

### Lancement de ed

ed [ Fichier]

Appelle ed.

- h Affiche l'aide relative au message ?, de diagnostic ou d'erreur en cours.
- H Active/désactive les messages d'aide pour la session.
- P Active/désactive (\*) le curseur

! Commande

Exécute une commande du système d'exploitation.

w Ecrit dans le fichier.

# Addressage de lignes

- Numéro Adresse la ligne Numéro. . Adresse la ligne courante. 0 Adresse ce qui précède la première ligne du fichier. \$ Adresse la dernière ligne. /Modèle/ Adresse la ligne contenant Modèle.
- = Affiche l'adresse.

## Recherche

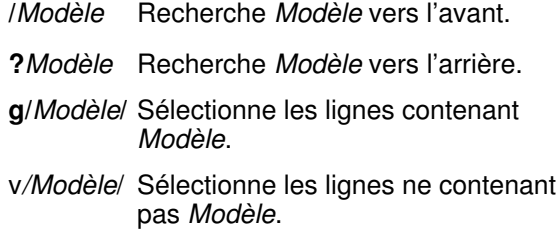

### Affichage de texte

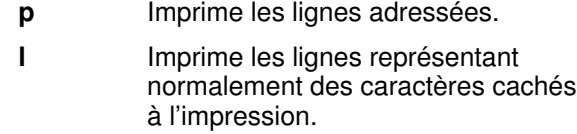

n Imprime les lignes avec leur numéros.

### Mode Commande

**s**/AncienModèle/NouveauModèle/[**g**] Substitue *NouveauModèle* à AncienModèle. g provoque une substitution globale.

s/Modèle//

Supprime Modèle de la ligne courante.

- d Supprime la ligne courante.
- m [ Adresse ]

Place la ligne courante à la suite de l'adresse indiquée.

t [ Adresse ]

Copie la ligne courante à la suite de l'adresse indiquée.

u Annule la dernière modification de texte.

### Mode Insertion

- a Ajoute le texte à la suite de la ligne adressée.
- i lnsère le texte avant la ligne adressée.
- c Supprime les lignes adressées et leur substitue la nouvelle entrée.
- . Repasse en mode Commande.

## Sortie de ed

- q Quitte, avec, le cas échéant, invite à sauvegarder les modifications effectuées.
- Q Quitte en ignorant les modifications.

# Shell Korn

Le shell Korn (parfois aussi appelé shell POSIX) est un interpréteur de commandes interactif et un langage de programmation. Il est le shell par défaut du système d'exploitation AIX. Le shell exécute des commandes soit en mode interactif à partir du clavier d'une station de travail, soit à partir d'un fichier.

### Terminologie

 $; \& () | \$ ' < >  $\lor$   $>$  \" ' nouvelle ligne, espace,

tabulation

Métacaractères. Chacun d'eux est significatif pour le shell. Ils déterminent la fin d'un mot lorsqu'ils ne sont pas placés entre guillemets, apostrophes ou barres obliques inverses (\).

### commande

Séquence de caractères en langage shell. Le shell lit la commande et l'exécute soit directement soit en lançant un utilitaire spécifique.

### commande intégrée

Commande interne. Le shell exécute ce type de commande sans la rechercher, et sans créer de processus spécifique.

### commande simple

Séquence de listes d'affectation de paramètres en option et de réacheminements, éventuellement suivis de commandes, de mots et de réacheminements, et terminés par ;, |, &, ||, &&, |& ou un caractère de nouvelle ligne.

#### commentaire

Terme précédé du symbole #. Tout ce qui suit ce symbole est ignoré jusqu'au caractère de nouvelle ligne suivant.

#### contrôle de processus

Fonction permettant l'interruption d'un processus à un stade donné puis sa reprise à un stade ultérieur spécifié.

#### identificateur

Séquence de chiffres, lettres ou caractères de soulignement provenant du jeu de caractères portable et commençant par une lettre ou un caractère de soulignement.

- joker Caractère de substitution. Le shell associe les jokers à des valeurs attribuées. Les jokers standard sont ?, \*, [set] et [!set]. Ils servent notamment à la substitution de noms de fichiers.
- liste Séquence de pipelines séparées par le symbole ;, &, && ou || et terminée par ; ou & ou |&.

#### liste d'affectation de paramètres

Un ou plusieurs mots sous la forme Identificateur=Valeur. Le même nombre d'espaces doit se trouver avant et après le symbole =.

mot Séquence de caractères sans espace. Les mots sont séparés par un ou plusieurs métacaractères sans apostrophe, guillemet ou barre oblique inverse.

#### pipeline

Séquence de commandes séparées par une barre verticale (symbole |) et exécutées comme des processus distincts (à l'exception, parfois, de la dernière commande). La sortie standard de chaque commande est utilisée comme entrée standard de la suivante.

#### sous-shell

Shell enfant du shell de connexion ou du shell courant.

#### variable shell

Nom ou paramètre auquel peut être affectée une valeur sous la forme Nom=Valeur. La valeur se substitue à la variable précédée du symbole \$ (\$Nom).

### Lancement et arrêt du Shell

- ksh Lance le shell Korn.
- exit Met fin au shell.
- Ctrl-D Met fin au shell.
- Ctrl-C Transmet un signal d'interruption au groupe de processus prioritaire.

### Création de script shell

Un script shell correspond à un fichier de commandes shell. Ce script se crée au moyen de tout éditeur standard et se lance par le biais d'une commande shell et du nom du fichier script. Pour lancer, par exemple, le fichier non exécutable script1 sous le contrôle du shell Korn, entrez ksh script1. Vous pouvez aussi l'exécuter au moyen de la commande chmod +x. Reportez-vous à cette commande, page 10.

### Reconnaissance des caractères normaux

Pour être reconnus par le shell Korn, les caractères normaux doivent être placés entre le/les symboles suivants :

- \ pour signaler un seul caractère.
- ' ' (apostrophes) pour signaler la chaîne encadrée, excepté s'il s'agit d'une apostrophe isolée.
- " " (guillemets) pour signaler la chaîne encadrée, excepté s'il s'agit du symbole  $\&$ , ' ou  $\setminus$ .

### Mots réservés

Significatifs pour le shell, les mots réservés sont les suivants :

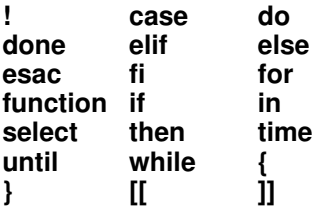

Ces mots, sans apostrophe, guillemet ou barre oblique inverse, sont reconnus par le shell lorsqu'ils sont utilisés comme suit :

- premier mot d'une commande,
- premier mot suivant un mot réservé, à l'exception de case, for ou in,
- troisième mot dans une commande case ou for (auquel cas seul in est valable).

# Commande alias

Pour personnaliser des commandes, le shell Korn permet de créer des alias. La commande alias définit un mot sous la forme Nom=Chaîne comme alias. Si vous utilisez un alias en premier mot d'une ligne de commande, ksh recherche si un alias du même nom est en cours de traitement, auquel cas le nom d'alias n'est pas substitué. Dans le cas contraire, ksh remplace le nom d'alias par la valeur de l'alias.

## Substitution de tilde

Une fois effectuée la substitution des alias, chaque mot est contrôlé par le shell pour vérifier s'il commence par un  $\sim$  (tilde) sans apostrophe, guillemet ou barre oblique inverse. Si oui, le mot est à nouveau contrôlé jusqu'à la première barre oblique (/) pour vérifier s'il correspond à un utilisateur du fichier /etc/passwd. Le  $\sim$  et le nom de connexion correspondant sont, dans ce cas, remplacés par le répertoire de connexion de l'utilisateur correspondant.

### Substitution de paramètre

Il existe différentes catégories de paramètres.

- Les paramètres spéciaux : identificateurs d'un des caractères \*, @, #, ?, -, \$ et !.
- Les paramètres positionnels : arguments signalés par un chiffre.
- Les paramètres nommés : signalés par un identificateur, dotés d'une valeur et, éventuellement, d'attributs. Valeurs et attributs sont affectés par le biais de la commande intégrée typeset.

### Substitution de commande

Le shell exécute, en environnement sous-shell, une commande spécifiée et lui substitue son résultat.

### Jokers

Vous pouvez, dans le shell Korn, utiliser des jokers pour substituer toute chaîne de caractères :

- \* Remplace une chaîne quelconque, même nulle.
- ? Remplace un caractère isolé.
- [ . . . ] Remplace tout caractère entre crochets.
- [.-.] Remplace tout caractère compris dans l'intervalle de caractères indiqué entre crochets.
- [!...] Remplace tout caractère isolé à l'exception d'un de ceux entre crochets.
- ?(ListeGénérique) Remplace n'importe lequel des termes génériques indiqués.
- \*(ListeGénérique)

Remplace aucune ou plusieurs occurrences des termes génériques indiqués.

+(ListeGénérique)

Remplace une ou plusieurs occurrences des termes génériques indiqués.

@(ListeGénérique)

Remplace un et un seul des termes génériques indiqués.

!(ListeGénérique)

Remplace n'importe quel terme excepté un des termes génériques indiqués.

### Réacheminement des entrées et sorties

Avant l'exécution d'une commande, son entrée et sa sortie peuvent être réacheminées par le biais d'une notation, susceptible d'apparaître n'importe où dans une commande simple. Les substitutions de commandes et de paramètres sont opérées avant utilisation du fichier Mot.

### <Mot

Utilise le fichier Mot comme entrée standard dans une commande.

### >|Mot

Ecrit la sortie standard dans un fichier Mot. >| sert à recouvrir l'option noclobber.

### >>Mot

Ecrit dans un fichier Mot comme sortie standard. Si le fichier existe déjà, les sorties y sont ajoutées.

### >Mot

Ouvre le fichier Mot en lecture et en écriture comme entrée standard.

### <<[–]Mot

Réachemine le contenu d'un fichier d'entrée shell (ou here-document) vers l'entrée standard d'une commande.

#### <&Mot

Duplique le descripteur de fichier en entrée ou en ferme un.

#### >&Mot

Duplique le descripteur de fichier en sortie ou en ferme un.

### Commandes groupées

Vous pouvez créer un sous-shell en exécutant des commandes placées entre parenthèses (( )).

Vous pouvez aussi exécuter un ensemble de commandes en les plaçant entre crochets ({ }).

## Commandes intégrées

Certaines commandes sont intégrées au shell Korn et exécutées dans le processus shell. Ces commandes sont de deux types : spéciales ou standard.

### Commandes intégrées spéciales

: [Argument ...]

Dévellope uniquement les arguments.

. Fichier [Argument ...]

Lit entièrement le fichier spécifié puis exécute les commandes dans l'environnement shell courant.

break  $[n]$ 

Sort de la boucle imbriquée. Si n est spécifié, sort de *n* niveaux.

continue  $[n]$ 

Reprend l'itération suivante de la boucle imbriquée for, while, until ou select. Si n est spécifié, reprend au nième niveau.

eval [Argument...]

Interprète les arguments spécifiés comme des entrées du shell et exécute les commandes ou les commandes générées. exec [Argument...]

Exécute la commande spécifiée par l'argument à la place du shell courant, sans créer de nouveau processus.

### exit  $[n]$

Quitte le shell à l'état exit spécifié par le paramètre n. Si n n'est pas spécifié, l'état exit correspond à celui de la dernière commande exécutée.

### export -p [Nom[=Valeur]] ...

Marque les noms spécifiés pour les exporter automatiquement dans l'environnement des commandes exécutées ultérieurement.

### newgrp [Groupe]

Identique à la commande exec /usr/bin/newgrp [Groupe...].

### readonly -p  $[Nom[=Value]]$  ...

Marque les noms spécifiés par le paramètre Nom pour leur attribuer uniquement l'autorisation de lecture, sans modification possible ultérieurement sur ces noms.

#### return  $[n]$

Active une fonction shell pour repasser au script demandeur. L'état return est spécifié par la variable n.

set Définit l'environnement du shell.

### shift  $[n]$

Renomme les paramètres de position, commençant par  $sn+1$  ... via  $s1$  ... (n = 1 par défaut).

times Imprime les temps d'exécution système et utilisateur pour le shell et les processus lancés à partir du shell.

### trap [Commande] [Signal] ...

Exécute la commande indiquée dès que le shell reçoit le ou les signaux spécifiés. Signal est désigné par son nom ou sous forme de chiffre.

typeset [+HLRZfilrtux[n]] [Nom[=Valeur]] ... Définit attributs et valeurs des paramètres shell.

#### unset [-fv] Nom ...

Efface les valeurs et attributs des paramètres fournis par la liste de noms. Si -f est défini, les noms se réfèrent à des noms de fonctions.

#### Commandes intégrées standard

alias  $[-t]$   $[-x]$ [*NomAlias*  $[= Chaîne]$ ] Crée ou redéfinit les alias ou écrit les définitions existantes sur sortie standard.

 $bg$  [  $ID$ Travail...]

Place les travaux spécifiés en arrière-plan.

cd [Argument]

#### cd Ancien Nouveau

Existe sous deux formes. Dans la première, remplace le répertoire courant par celui spécifié dans Argument ; dans l'autre forme, substitue la chaîne indiquée dans Nouveau à celle spécifiée dans Ancien.

command [–p] CommandName [Argument...]

command [-v | -V] NomCommande

Le shell traite NomCommande comme une commande simple, sans la fonction lookup.

#### echo [Chaîne ...]

Ecrit les chaînes de caractères sur sortie standard.

fc [-r] [ -e Editeur] [ Premier [ Dernier ]] |

- fc -l [-n] [-r] [ Premier [ Dernier ]] |
- fc -s [ Ancien=Nouveau ] [ Premier ] Affiche le contenu de l'historique ou appelle un éditeur pour modifier ou réexécuter les commandes entrées auparavant dans le shell.
- fg [ IDTravail... ]

Place au premier plan les travaux spécifiés.

- getopts NomChaîneOption [Argument...] Vérifie dans Argument les options autorisées. Utilise les paramètres de position lorsqu'Argument est omis.
- jobs  $[-I \mid -n \mid -p]$  [IDTravail...] Affiche l'état des travaux actifs dans l'environnement shell courant, ou de tous les travaux si IDTravail est omis.
- kill Transmet un signal au processus en cours. L'action par défaut interrompt normalement les processus.
- let Expression Evalue les expressions arithmétiques spécifiées.
- print [-Rnprsu[n] ] [ Argument ... ] Imprime la sortie shell. A défaut d'indicateur, les arguments sont imprimés sur la sortie standard.
- pwd Commande équivalente à print -r -\$PWD.
- read [-prsu[n]] [Nom?Invite] [Nom...] Lit chaque ligne de l'entrée shell et la répartit en champs, avec, comme séparateurs, les caractères de la variable.

#### setgroups

Lance la commande /usr/bin/setgroups, qui s'exécute comme un shell distinct. Attention : la commande intégrée setgroups lance un sous-shell tandis que la commande setgroups remplace le shell enn cours d'exécution.

test Identique à [[*Expression*]].t

#### ulimit [-HSacdfmst] [Limite]

Définit ou affiche les limites en ressources du processus utilisateur spécifiées dans /etc/security/limits.

### umask [-S] [Masque]

Détermine les autorisations.

unalias -a

### unalias NomAlias ...

Supprime la définition des alias spécifiés, ou, avec -a, de tous les alias.

wait [IDProcessus...] Attend le travail spécifié et termine.

### whence [-pv] Nom...

Indique pour chaque nom spécifié l'interprétation qui en serait faite si ces noms étaient utilisés comme noms de commande.

### Edition de la ligne de commande

Le shell Korn comporte un éditeur de style vi, appelé par Echap. Echap permet également de basculer entre les modes Commande et Entrée (mode par défaut). A la plupart des commandes de déplacement du curseur, de recherche et de modification de texte, peut être associé un paramètre n, indiquant le nombre de répétitions de l'action, paramètre qui doit normalement précéder la commande.

### Commandes de déplacement du curseur

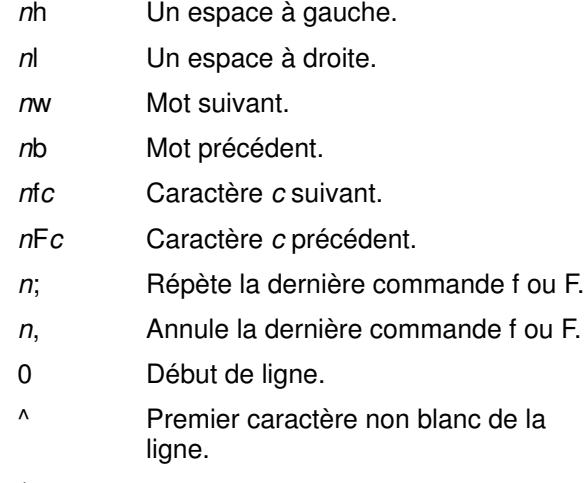

\$ Fin de ligne.

### Commandes d'accès à l'historique

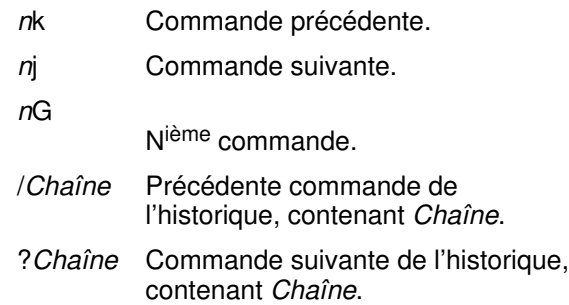

 $\mathbb{R}^{\mathbb{Z}}$ 

### Commandes d'édition de texte

### Mode Insertion

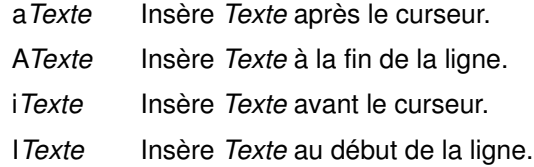

### Mode Commande

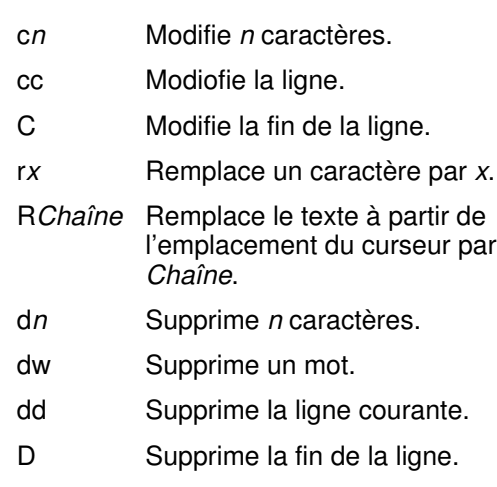

nx Supprime le caractère à l'emplacement du curseur. nX Supprime le caractère avant le curseur. u Annule la dernière modification. U Restaure la ligne courante si le curseur n'a pas bougé depuis la dernière modification. n. Répète la dernière opération.  $n<sup>th</sup>$  Convertit les majuscules en minuscules, et vice versa. y(objet) Transfère objet dans le tampon d'annulation. yw Transfère un mot dans le tampon d'annulation. yy Transfère la ligne courante dans le tampon d'annulation. np Insère le texte du tampon d'annulation après le curseur. nP Insère le texte du tampon d'annulation avant le curseur.

# Tâches utilisant le Gestionnaire de système (Web) avec l'AIX version 4.3 ou une version plus récente

L'utilisation du Gestionnaire de Système (utilisant le Web) avec l'AIX Version 4.3 (ou plus récente) vous permet de gérer des systèmes AIX à partir de n'importe quel endroit de l'internet/intranet. Le Gestionnaire de Système sur le Web constitue un environnement de Gestion de Système complet et bénéficie des avantages les plus avancés de la technologie web.

Des applications permettent au Gestionnaire de Système (utilisant le Web) de gérer le système AIX. Le système de base offre à l'utilisateur 12 applications pouvant être exécutées en mode local, distant ou "applet" (utilisant un navigateur).

Vous pouvez démarrer le Gestionnaire de Système des façons suivantes :

- Sur système AIX avec terminal graphique :
	- A partir du Gestionnaire d'Applications de l'Environnement Bureau Commun (CDE)
	- A partir d'une fenêtre terminale ligne de commande sous l'environnement fenêtres AIX
	- A partir d'un terminal ligne de commande dans le CDE
- Sur PC muni d'un navigateur web compatible HTLM version 3.2

### A partir du Gestionnaire d'Application du CDE (Environnement Bureau Commun)

Sélectionnez l'icône Gestionnaire d'Applications du panneau avant. Dans la fenêtre Gestionnaire d'Applications, sélectionnez System\_Admin. Dans la fenêtre Gestionnaire d'Applications – System\_Admin, sélectionnez l'icône Gestionnaire de Système / Web. Lorsque vous cliquez sur l'icône, l'aire de lancement s'ouvre.

### A partir de la Ligne de Commande

Si vous êtes sous l'environnement fenêtre AIX, ouvrez une fenêtre xterm. Si vous êtes sous l'environnement Bureau Commun (CDE), ouvrez une fenêtre dterm. Sous AIX version 4.3 ou toute version ultérieure, vous pouvez lancer une application du Gestionnaire de Système (utilisant le Web) en entrant son chemin rapide dans la ligne de commande.

### A partir d'un Navigateur Web

Sous AIX version 4.3 ou toute version ultérieure, vous pouvez ouvrir le Gestionnaire de Système utilisant le Web à partir d'un navigateur Web en entrant la commande suivante dans l'URL ou le champ emplacement de votre navigateur :

http: // Nom\_de\_Votre\_Serveur / wsm.html

Ceci ouvre l'aire de lancement du Gestionnaire de Système. Cliquez deux fois sur l'icône de l'application que vous désirez utiliser.

### Applications, Contenu, et Commandes Accès rapide

Sous AIX version 4.3 ou toute version ultérieure, les applications du Gestionnaire de Système ainsi que leur commandes chemin d'accès rapide sont les suivantes :

### • Sauvegardes

Sauvegarde votre système Chemin rapide : wsm backup

• Dispositifs

Dispositifs physiques et logiques

Chemin rapide : wsm devices

• Systèmes de Fichiers

Systèmes de Fichiers installés sur le système

Chemin rapide : wsm fs

• Volumes Logiques

Groupes volume, volumes logiques et volumes physiques

Chemin rapide : wsm lvm

• Réseau

Communications, services et protocoles du Réseau

Chemin rapide : wsm network

• NIM

Application permettant de répartir les opérations d'installation logicielle sur un réseau

Chemin rapide : wsm nim

### • Files d'Attente Imprimantes

Files d'attente Imprimantes et Impression

Chemin rapide : wsm printers

• Processus

Processus actifs sur le système

Chemin rapide : wsm processes

• Logiciels

Logiciels installés sur le système

Chemin rapide : wsm software

### • Sous–systèmes

Groupes de sous–systèmes, sous–systèmes et sous–serveurs (daemons) sur le système

Chemin rapide : wsm subsystems

### • Système

Configuration du système, par exemple : console système, interface utilisateur et horodatage du système.

Chemin rapide : wsm system

### • Utilisateurs

Utilisateurs et groupes

### Chemin rapide : wsm users

Pour de plus amples informations, consultez "AIX Version 4.3 Initiation rapide " ou les informations en ligne.

# Fonction des touches InfoExplorer sous AIX Version 4.1 et 4.2

Les tableaux ci-dessous indiquent la fonction des touches de la version ASCII de InfoExplorer pour AIX Versions 4.1 et 4.2 uniquement. Avec une interface graphique, sélectionnez fenêtres et options au moyen de la souris.

### Barre de menu

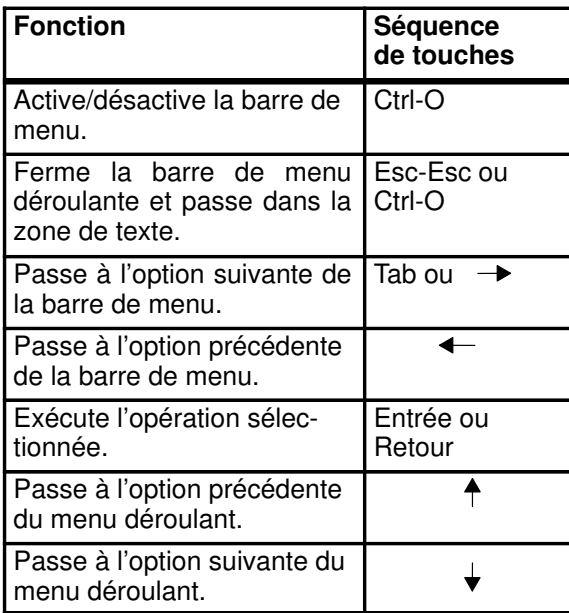

# Panneaux déroulants

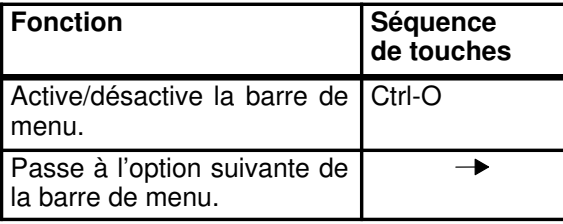
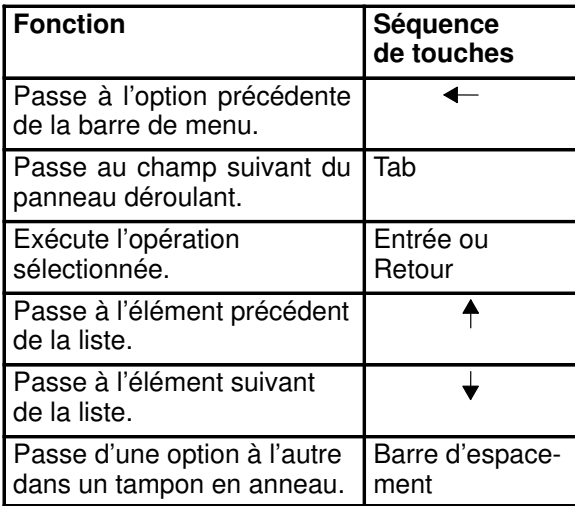

## Zone de texte

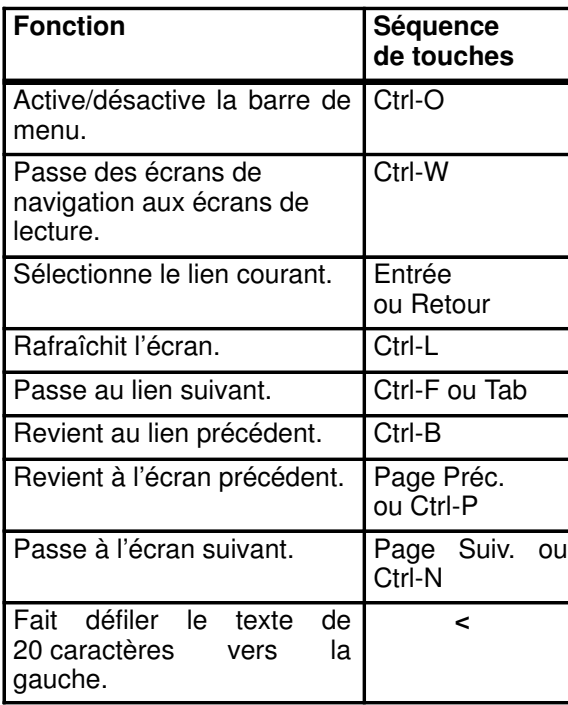

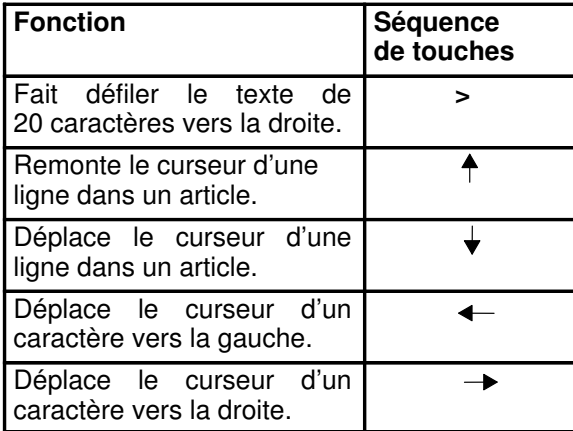

 $\mathbf{L}$ 

# Editeur Note de InfoExplorer

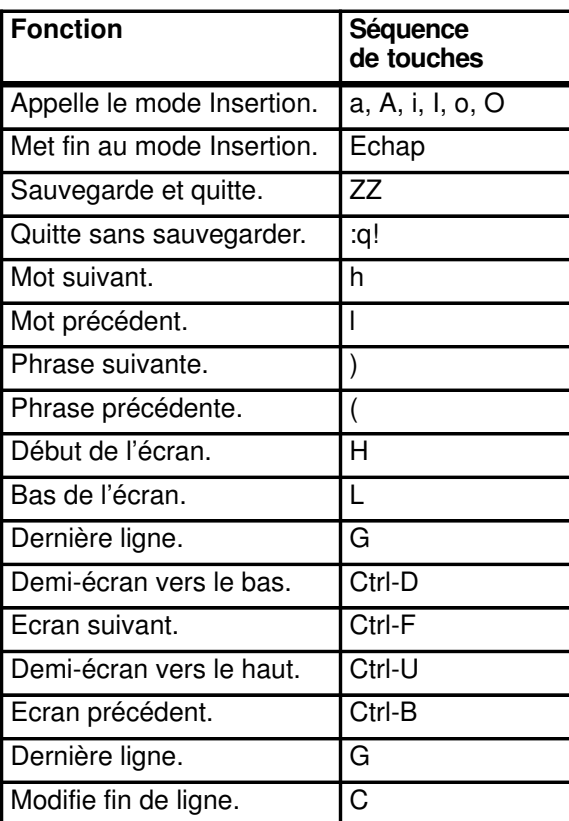

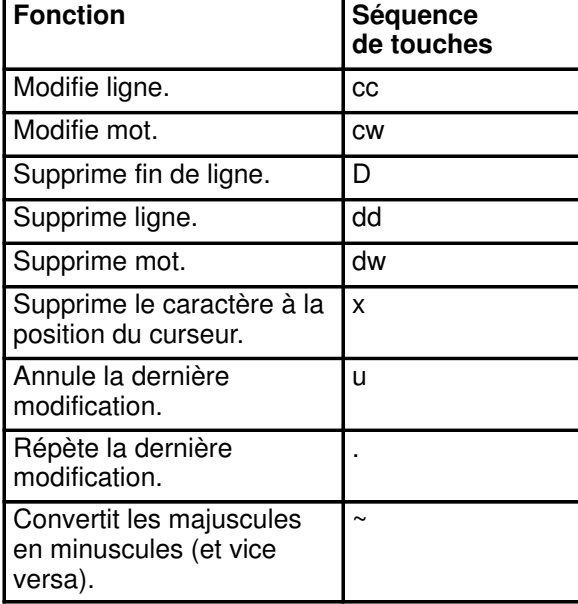

 $\mathbb{R}^{\mathbb{Z}}$ 

# Index

## A

adresser du courrier, 19 afficher l'aide, 25 afficher l'état d'un processus, 20 afficher l'état de l'impression, 15 afficher la date et l'heure, 25 afficher le chemin d'accès d'un répertoire, 8 afficher le contenu d'un répertoire, 7 afficher le nom du système d'exploitation, 22 afficher liste travaux programmés en différé, 19 afficher un fichier, 1 afficher une partie de fichier, 6 ajouter dans une unité de sauvegarde, 30 analyser l'utilisation de l'espace, 32 annuler un travail d'impression, 16 Application du Gestionnaire de Système utilisant le Web logiciels, 60 sous–systèmes, 61 systèmes, 61 utilisateurs, 61 Applications du Gestionnaire de Système utilisant le Web dispositifs, 60 files d'attente imprimantes, 60 NIM, 60 processus, 60 Réseau, 60 Sauvegardes, 60 système de fichiers, 60 volumes logiques, 60

### C

changer de file d'attente d'impression, 17 changer de répertoire courant, 2 changer le propriétaire d'un fichier, 9 changer le propriétaire d'un répertoire, 9 chercher un fichier, 4

commande acctcom, 33 at, 18, 19 backup, 27 bsh, 23 cd, 2 chgrp, 9 chmod, 10 chown, 10 compress, 28 cp, 2 csh, 23 date, 25 del, 3 df, 32 diff, 4 du, 32 e, 12 ed, 13 env, 19 find, 4 ftp, 5 gprt, 14 grep, 5 head, 6 help, 25 iostat, 33 kill, 19 ksh, 23 ln, 6 ls, 7 mail, 19 mkdir, 7 mount, 30 mv, 8 passwd, 20 pg, 1 ps, 20 pwd, 8 qcan, 16 qchk, 15 qhld, 16 qmov, 17 restaure, 29 rmdir, 8 sar, 34

sed, 13 sh, 23 shutdown, 20 smit, 24 stty, 21 tail, 9 tar, 30 tn, 21 touch, 12 umount, 31 uname, 22 uncompress, 28 vi, 13 vmstat, 34 who, 22 commande info, 26 commande rm, 3 commande smit backup, 27, 28 commande smit mount, 31, 32 commande smit qprt, 15, 16 commande smit sar, 34 commande wsm backup, 27, 28, 60 commande wsm devices, 60 commande wsm fs, 31, 32, 34, 60 commande wsm lvm, 60 commande wsm network, 60 commande wsm nim, 60 commande wsm printers, 15, 16, 60 commande wsm processes, 60 commande wsm software, 60 commande wsm subsystems, 61 commande wsm system, 61 commande wsm users, 61 commandes, cat, 1 communiquer avec un hôte à distance, 21 comparer des fichiers, 4 comprimer un fichier, 28 concaténer un fichier, 1 copier un fichier, 2 copier un répertoire, 2 créer un répertoire, 7

# D

définir les paramètres de la station de travail, 21 délier des fichiers, 3 délier des répertoires, 3 déplacer un fichier, 8 documentation, 25

## E

écrire un fichier sur sortie standard, 9 ed, 42 éditeur ed, 42 vi, 37 extraire d'une unité de sauvegarde, 30

### F

fermer le système, 20 fonction des touches InfoExplorer, 62 fonction, séquence de touches, 36

# G

Gestionnaire de Système utilisant le Web, 58

# H

HTLM, 25, 58

#### I

identifier les utilisateurs connectés, 22 imprimer, 14 InfoExplorer démarrer, 26 fonction des touches, 62 informations en ligne accès, 25 HTLM, 25

### L

lancement des shells, 23 libérer un travail d'impression, 16 lier des fichiers, 6 lire du courrier, 19

### M

mettre à jour date et heure, 12 mettre à jour modification, 12 mettre fin un processus, 19 mettre une impression en attente, 16 modifier les droits d'accès, 10 modifier un fichier, 12 mot de passe, modification, 20

## O

online information, InfoExplorer, 26

### P

programmer exécution en différé, 18

## R

rechercher un modèle, 5 renommer un fichier, 8 résoudre les incidents, 33 restaurer, 27 restaurer un fichier, 29 S sauvegarder, 27 séquence de touches, 36 shell Bourne, 23 C, 23 Korn, 23 shell Korn arrêt, 47 commande Alias, 48 commande groupée, 51 commande intégrée, 51 création de script, 47 joker, 49 lancement, 47 mots réservés, 48 réacheminement des E-S, 50

reconnaissance des caractères normaux, 47

substitution de commande, 49 substitution de paramètres, 49 substitution de tilde, 48 terminologie, 45

SMIT, 24 supprimer travaux programmés en différé, 19 supprimer un fichier, 3 supprimer un répertoire, 8 system management tasks, 58

### T

transférer un fichier, 5 tri de répertoire, 4

### U

Utilisation du gestionnaire système utilisant le Web, 24

### V

variables d'environnement, affichage, 19  $vi, 37$ 

#### Vos remarques sur ce document Technical publication remark form

Titre / Title :

Bull DPX/20 Aide–mémoire

Nº Reférence / Reference Nº : 86 F2 55AP 02 Daté / Dated : Juin 1998

ERREURS DETECTEES / ERRORS IN PUBLICATION

#### AMELIORATIONS SUGGEREES SUGGESTIONS FOR IMPROVEMENT TO PUBLICATION

Vos remarques et suggestions seront examinées attentivement. Si vous désirez une réponse écrite, veuillez indiquer ci-après votre adresse postale complète.

Your comments will be promptly investigated by qualified technical personnel and action will be taken as required. If you require a written reply, please furnish your complete mailing address below.

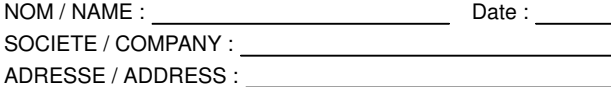

Remettez cet imprimé à un responsable BULL ou envoyez-le directement à :

Please give this technical publication remark form to your BULL representative or mail to:

 $\boxed{\phantom{a}}$ 

 $\boxed{\phantom{a}}$ 

#### Bull Electronics Angers S.A. CEDOC Atelier de Reprographie 331 Avenue Patton 49004 ANGERS CEDEX 01 FRANCE

#### 86 F2 55AP 02

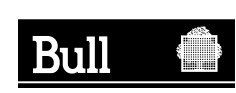

PLACE BAR CODE IN LOWER

PLACE BAR CODE IN LOWER<br>LEFT CORNER

LEFT CORNER

Utiliser les marques de découpe pour obtenir les étiquettes. Use the cut marks to get the labels.

 $\mathbf{L}$ 

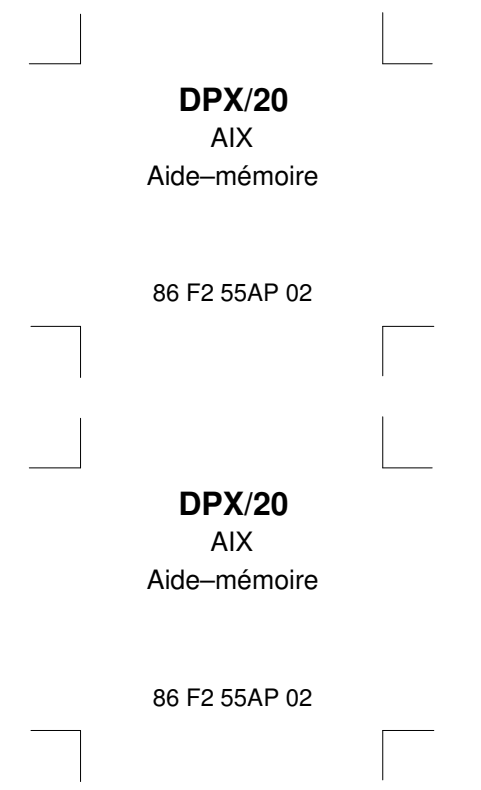